# Travail dirigé n° 2

# Segmentation d'images médicales

### Instructions

- Les travaux pratiques sont effectués par équipes de deux.
- Le compte rendu doit comporter une réponse concise mais complète à chacune des questions, accompagnée au besoin des courbes, figures et images appropriées ;
- Le compte rendu doit être rédigé à l'aide des fonctionnalités de publication de matlab (menu "File / Publish" de l'éditeur matlab), en format html ou pdf. L'ensemble des fichiers doit être placé dans une unique archive zip.
- Le compte rendu doit être remis au plus tard à minuit le jour de la séance, en utilisant l'outil approprié disponible sur le site web du cours.
- Le travail doit être remis par un seul des membres du groupe. Si tel n'est pas le cas, la version la plus récente du travail remis sera prise en compte.

## 1 Introduction

L'objet de ce travail dirigé est de mettre en œuvre certaines des techniques de traitement d'images présentées en cours et d'évaluer leur comportement et leurs performances. L'objectif est d'effectuer la segmentation d'une image médicale fournie par un appareil d'imagerie par résonance magnétique (IRM). Cette image est une coupe 2D d'un genou dans laquelle on cherche à identifier trois types de tissus : l'os, les muscles et les autres tissus mous. Cette identification peut se faire de deux manières duales : par étiquetage des zones (par exemple, en représentant chacune d'elles par un niveau de gris différent) ou par détermination des contours qui les séparent. Une forme simple de chacune des deux approches deux approches sera utilisée ici.

L'image IRM du genou ainsi que diverses fonctions matlab mettant en œuvre quelques-unes des techniques de segmentation et de détection de contours sont contenues dans une archive téléchargeable à partir de la page web du cours. Nous décrivons brièvement ci dessous le contenu de cette archive.

#### Téléchargement et contenu de l'archive

L'archive TD2.zip est disponible sur le site web du cours. Récupérez la et extrayez son contenu dans votre répertoire de travail. Vous aurez ainsi accès à la fois aux fichiers de données et aux fonctions matlab décrits ci-dessous.

#### Fichiers de données

Le fichier image\_IRM.mat contient une seule variable image\_IRM qui représente l'image brute à traiter. Il s'agit d'un simple tableau de taille (384×512) contenant l'image codée en niveaux de gris (valeurs réelles).

#### Fonctions matlab

Nous vous donnons ci-après la liste des fonctions mises à votre disposition. L'aide en ligne de chacune d'entre elles en donne une description plus précise.

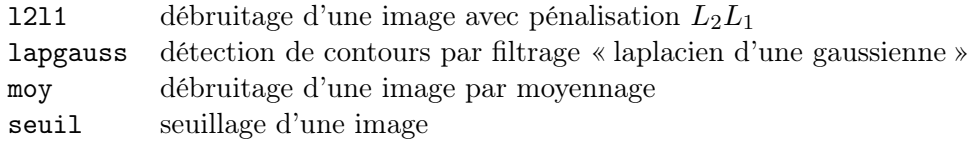

### 2 Segmentation de l'image IRM

L'idée générale du travail est d'utiliser des techniques relativement simples pour segmenter l'image IRM. Ces techniques simples sont généralement d'une efficacité limitée, ce qui explique pourquoi on est souvent amené à prétraiter l'image brute avant de la segmenter. Dans ce travail dirigé, on évaluera l'efficacité de ces prétraitements non seulement en tentant d'apprécier la qualité de l'image prétraitée par rapport à celle de l'image brute, mais aussi en évaluant l'amélioration qu'ils apportent (ou non) à l'étape de segmentation.

En ce qui concerne les méthodes de segmentation, on se limitera à deux techniques duales l'une de l'autre : le seuillage et la détection de contours par filtrage par un « laplacien de la gaussienne ».

Les prétraitements se limiteront aux débruitage de l'image brute. Trois techniques seront utilisées : le moyennage (filtrage par une PSF constante sur une fenêtre), le filtrage médian et l'estimation avec une fonction de pénalisation  $L_2L_1$  portant sur les différences premières dans l'image.

#### <span id="page-1-0"></span>2.1 Segmentation de l'image brute

Affichez l'image brute (vous pouvez utiliser la fonction imagesc de matlab). En vous appuyant au besoin sur l'histogramme de l'image, trouvez deux seuils permettant de séparer grossièrement les trois tissus d'intérêt présents dans l'image, et affichez l'image seuillée correspondante. Enfin, trouvez empiriquement une valeur d'écart type de la gaussienne permettant d'obtenir une détection acceptable des contours par la méthode retenue.

Travail à remettre Image brute, image segmentée, sortie du détecteur de contours. Valeurs retenues pour les paramètres de réglage. Bref commentaire sur la qualité des résultats.

#### <span id="page-2-0"></span>2.2 Segmentation après moyennage de l'image brute

Trouvez une valeur du support de la fenêtre de moyennage permettant d'éliminer une bonne partie du bruit dans pour autant lisser exagérément les contours. Segmentez et détectez les contours de l'image moyennée en utilisant les mêmes techniques qu'à la question [2.1](#page-1-0) (les paramètres de réglage peuvent différer légèrement).

Travail à remettre Image moyennée, image segmentée, sortie du détecteur de contours. Valeurs retenues pour les paramètres de réglage. Bref commentaire sur la qualité des résultats.

#### 2.3 Segmentation après débruitage de l'image brute par un filtre médian

Suivez la même démarche qu'à la question [2.2,](#page-2-0) mais en utilisant un filtrage médian (fonction medfilt2 de matlab) à la place du moyennage.

Travail à remettre Image débruitée par filtrage médian, image segmentée, sortie du détecteur de contours. Valeurs retenues pour les paramètres de réglage. Bref commentaire sur la qualité des résultats.

### 2.4 Segmentation après débruitage de l'image brute par pénalisation  $L_2L_1$  des différences premières

Cette technique consiste à supposer que l'image observée y est une version bruitée de la « vraie » image inconnue  $x$  selon le modèle :

$$
\bm{y}=\bm{x}+\bm{b}
$$

où  $b$  représente le bruit. On estime donc  $x$  par minimisation du critère :

$$
J(\mathbf{x}) = ||\mathbf{y} - \mathbf{x}||^2 + \lambda \sum_{s \in \mathcal{S}} \varphi(u_s))
$$
  

$$
\varphi(u) = \sqrt{\delta^2 + u^2}
$$

où les scalaires  $u_s$  représentent les *différences premières* de l'image dans les directions horizontale et verticale. Les termes  $u_s$  sont donc de la forme :

$$
u_s = x_{i,j} - x_{i,j+1}
$$
 ou  $u_s = x_{i,j} - x_{i+1,j}$ 

Ils représentent une approximation du gradient de l'image, et on remarque que le terme de pénalisation va favoriser un comportement impulsionnel du gradient, donc une apparition de zones quasi constantes séparées par des discontinuités franches. Ce type d'approche convient donc bien à la segmentation.

Cette technique nécessite de spécifier la valeur de deux paramètres : le paramètre de régularisation  $\lambda$  qui règle les poids relatifs du terme des moindres carrés et du terme de pénalisation, et le paramètre  $\delta$  qui fixe la position de la transition entre le comportement quadratique et le comportement linéaire de  $\varphi(\cdot)$ . Typiquement, on fixe la valeur de  $\delta$  à environ un centième de l'amplitude moyenne des discontinuités que l'on cherche à estimer.

Trouvez empiriquement des valeurs des paramètres de réglage produisant un bon compromis entre la suppression du bruit et la préservation des discontinuités. (Pour les premiers essais, on se limitera à un petit nombre d'itérations de la méthode pour limiter les temps de calcul). Segmentez et détectez les contours de l'image prétraitée par débruitage  $L_2L_1$ .

**Travail à remettre** Image prétraitée par débruitage  $L_2L_1$ , image segmentée, sortie du détecteur de contours. Valeurs retenues pour les paramètres de réglage. Bref commentaire sur la qualité des résultats. Comparaison et brève critique des approches étudiées.